## **S'enregistrer sur le site (Tuto de Georges)**

## **Pour lire les articles sur le site il faut**

– soit se connecter à chaque fois en mettant dans les cases appropriées : son identifiant (qui ne change JAMAIS) et son mot de passe

– soit si l'on veut éviter cette manœuvre, il faut S'ENREGISTRER

Pour cela il vous faut connaître votre identifiant et votre mot de passe Après avoir fait un clic sur Adhésion/Adhérents puis Connexion/Adhérents

Dans le cartouche « « Statut » », sur la même ligne que « « Se connecter » » vous voyez

« S'enregistrer » sur lequel vous cliquez

Dans la page qui s'ouvre, vous mettez votre identifiant dans la première case et votre mot de passe dans la deuxième en dessous N'oubliez pas de cocher la petite case « Se souvenir de moi »

Vous pouvez alors cliquer sur « Connexion » En images

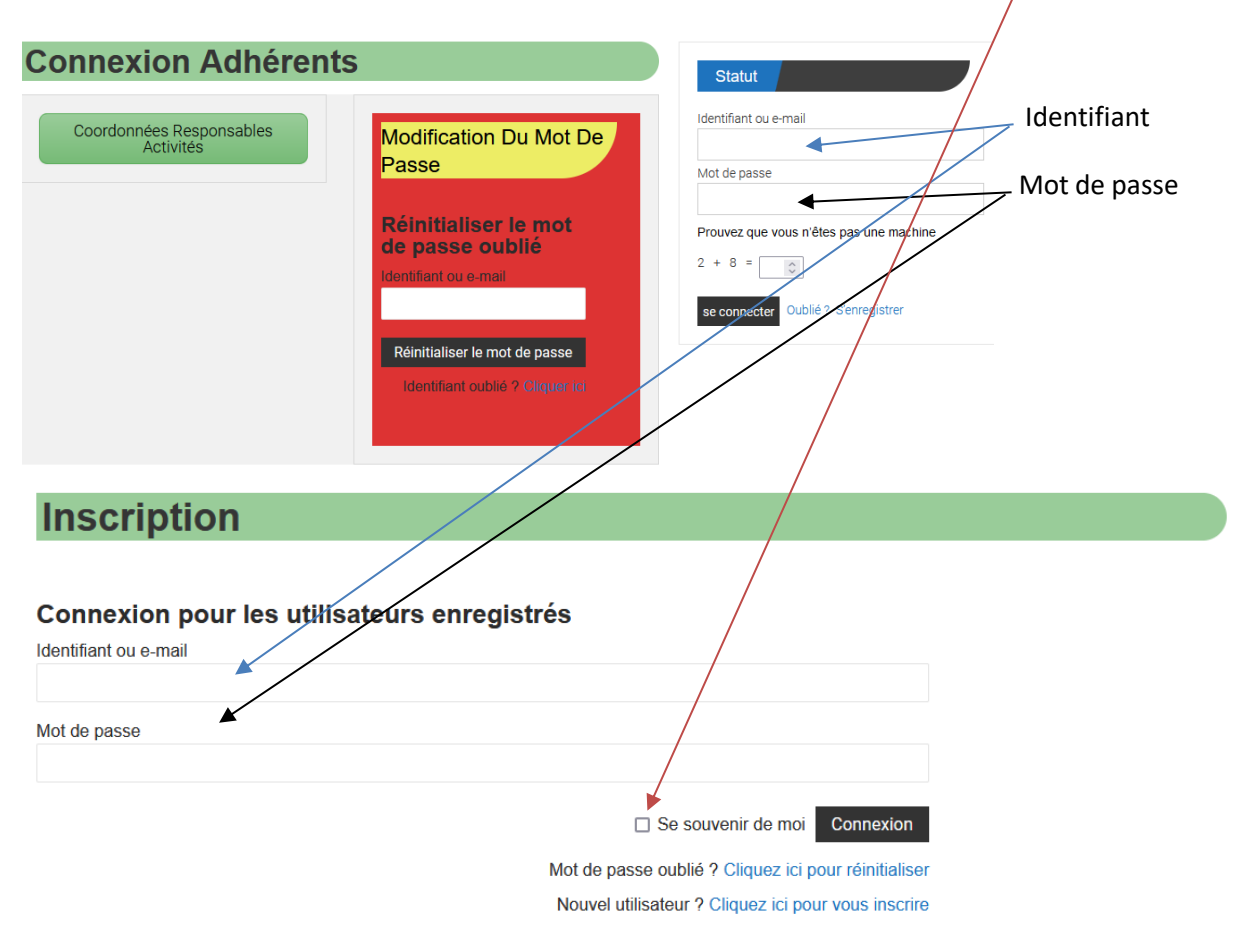